## **Get a Library Card**

*While New York City schools are closed due to rising concerns related to COVID-19, the New York Public Library can provide families with resources available from home.*

### With your library card, get access to:

- [Online Tools for Kids and Parents](https://www.nypl.org/kids-tools-online), including:
	- Scholastic's **[BookFlix](https://www.nypl.org/collections/articles-databases/bookflix), [FreedomFlix](https://www.nypl.org/collections/articles-databases/freedomflix), [TrueFlix](https://www.nypl.org/collections/articles-databases/trueflix), and [ScienceFlix](https://www.nypl.org/collections/articles-databases/scienceflix)**
	- [Tumblebooks](https://www.nypl.org/collections/articles-databases/tumblebooks) simultaneous use animated ebooks and educational games!
	- [LearningExpress Library](https://www.nypl.org/collections/articles-databases/learning-express-library-3)
- Unparalleled digital resources for all ages, available at [nypl.org/research](http://nypl.org/research)
- eBooks and audiobooks available through **SimplyE** and **[Overdrive](https://nypl.overdrive.com/)**
- Magazines and newspapers, available through **Flipster** and **PressReader**

### How to Sign-Up for a Library Card Using SimplyE

SimplyE is The New York Public Library's free e-reader app that makes it easier than ever to borrow ebooks and sign up for a library card. It is available on the App [Store](https://apps.apple.com/app/apple-store/id1046583900) or [Google](https://play.google.com/store/apps/details?id=org.nypl.simplified.simplye) Play.

Download SimplyE on an Android device

\*\*Make sure location services are enabled on your device\*\*

- Tap on the three lines in the upper left corner and go to "Settings"*,* then "Accounts"*.*
- Tap the plus sign in the upper right corner and add "The New York" Public Library"*.* At the bottom of the screen, it says "Don't have a library card? Sign Up? Tap on "Sign Up".
- Confirm you are 13 or older and agree to have it access your location. This is necessary to determine if you are in New York.
- Fill in your home address, full name, and email address.
- Create a username and PIN.

Download SimplyE on an Apple device

\*\*Make sure location services are enabled on your device\*\*

- Tap on "Settings" in the lower right corner and go to "Accounts", "Add Library" and search for "The New York Public Library"*.*
- In the middle of the screen, it says "Don't have a library card? Sign Up? Tap on "Sign Up".
- *●* Confirm you are 13 or older, tap to agree to the terms of the "End User License Agreement". Agree to have it access your location. This is necessary to determine if you are in New York.
- Fill in your home address, full name, and email address.
- Create a username and PIN.

### **Reset Your NYPL Library Card PIN**

**Go to the New York Public Library website [www.nypl.org](http://www.nypl.org/) and click on the Log In button.**

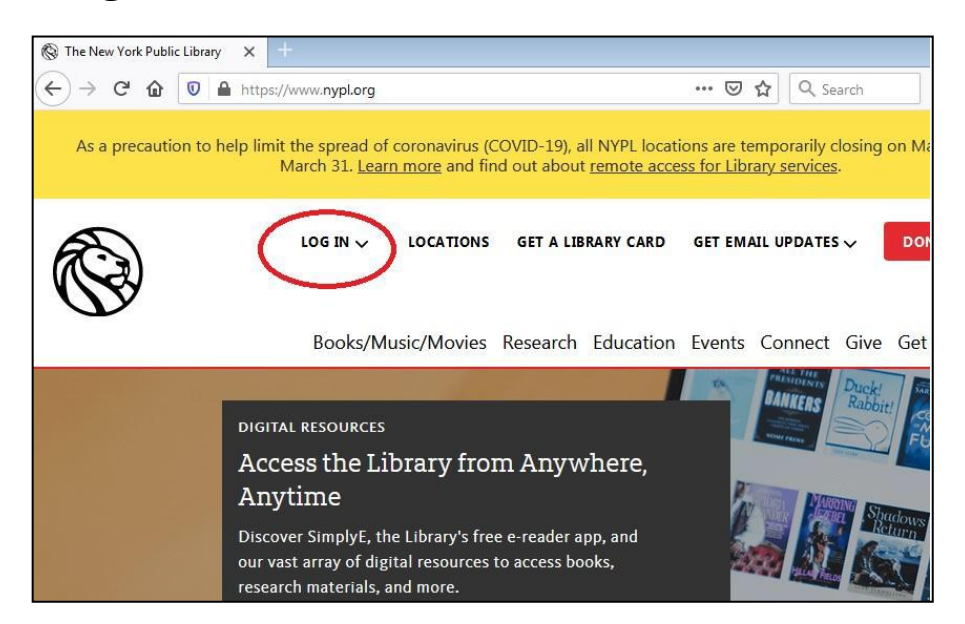

### **Click on the Log Into the Catalog button.**

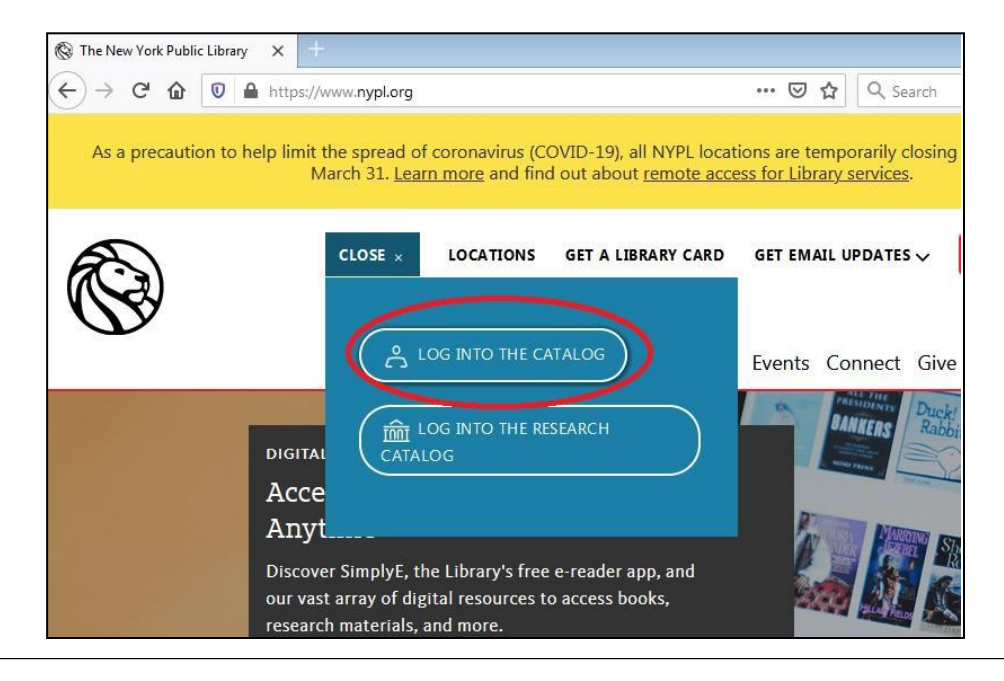

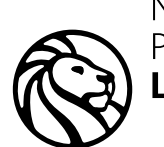

New York Public Library

**92 Locations** BRONX · MANHATTAN · STATEN ISLAND

**NYPL.ORG** 

#### **Click the Forgot Your PIN? link.**

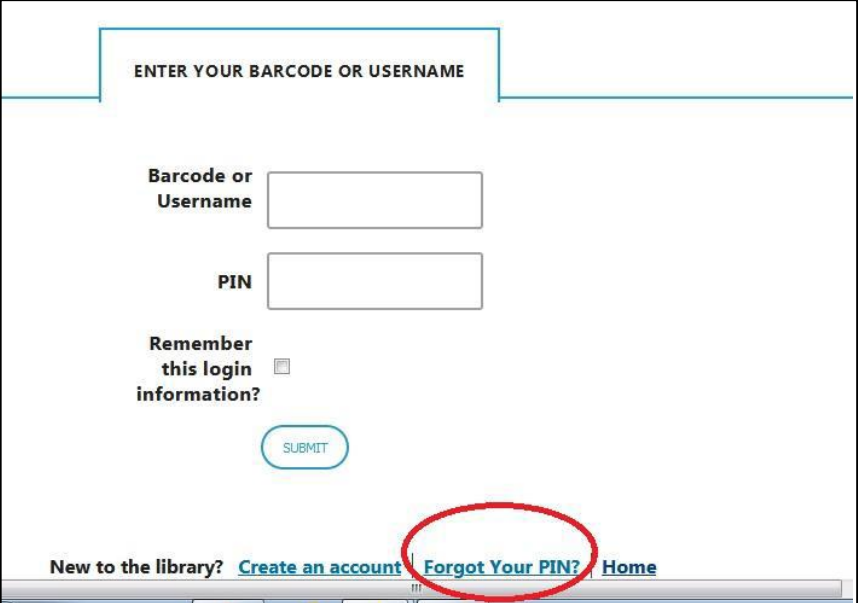

**Type in your NYPL library card barcode and click the Submit button. Then login to your email account. Click on the link and reset your PIN.** 

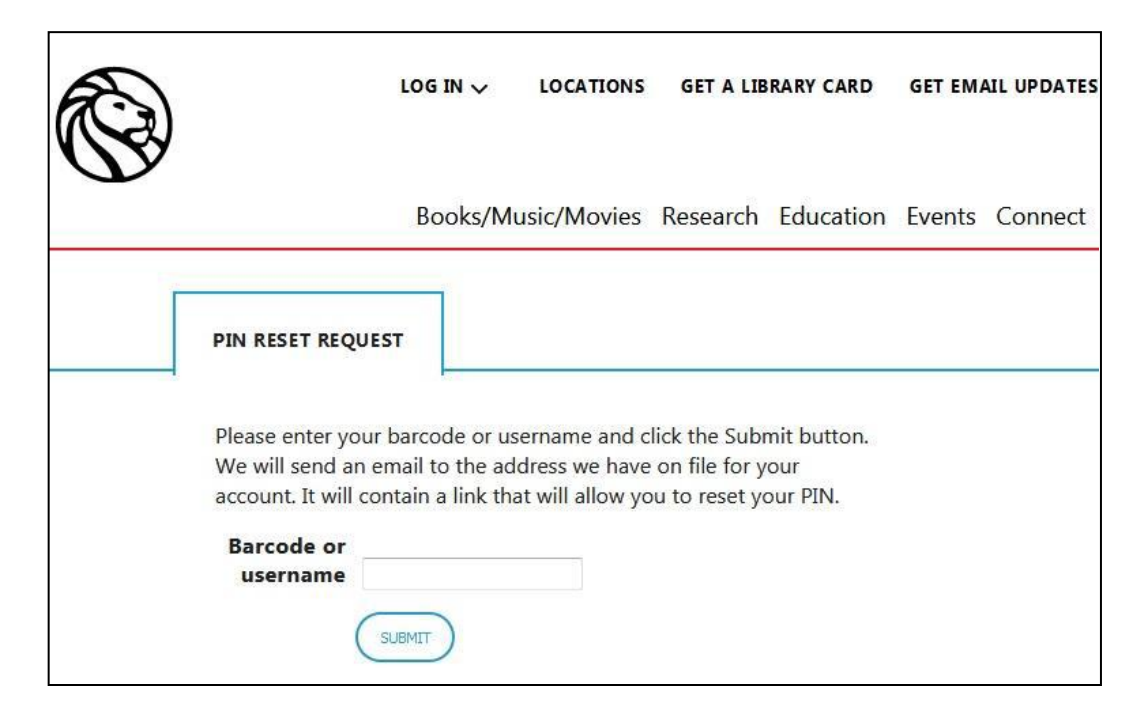

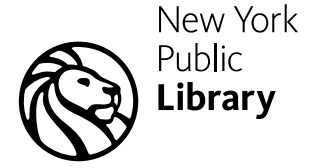

**92 Locations** BRONX · MANHATTAN · STATEN ISLAND

**NYPL.ORG** 

# **NYPL SimplyE Guide**

**Use the New York Public Library's SimplyE app to access e-books/audiobooks and digital databases. Download SimplyE for free online via Apple's [App Store](https://apps.apple.com/app/apple-store/id1046583900) or [Google Play.](https://play.google.com/store/apps/details?id=org.nypl.simplified.simplye&referrer=utm_source%3Dnypl.org%26utm_medium%3Dreferral%26utm_content%3Dnypl_website_simplye%26utm_campaign%3Dnypl_website_simplye)**

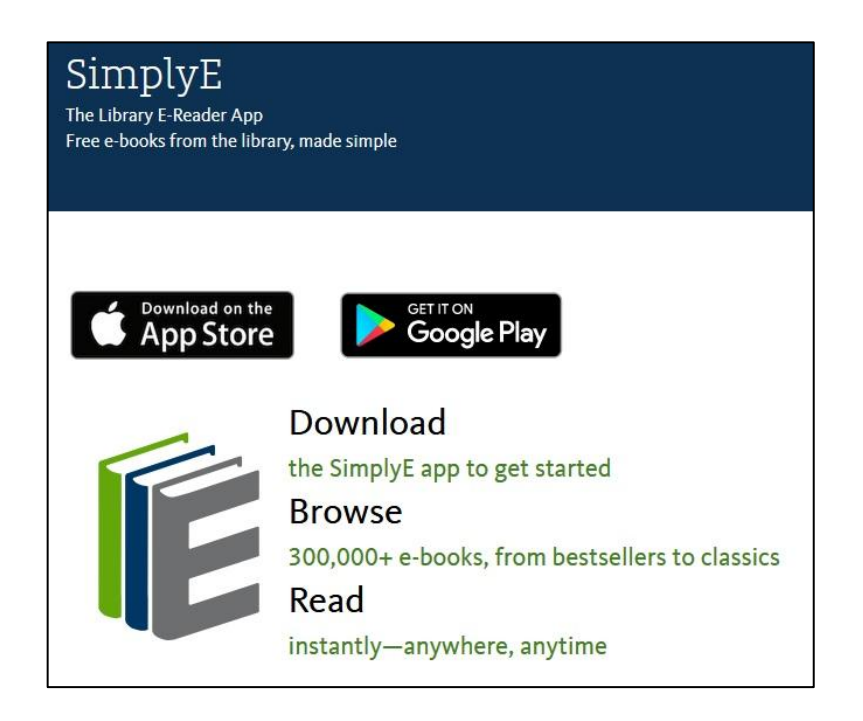

### **Need more help getting set up?**

[www.nypl.org/books-music-movies/ebookcentral/simplye/getting-started](https://www.nypl.org/books-music-movies/ebookcentral/simplye/getting-started)

### **Be mindful. E-book/audiobook borrowing is limited to three checkouts and three holds at a time due to the New York Public Library's COVID-19-related closure.**

 [www.nypl.org/ebook-user-faq](https://www.nypl.org/ebook-user-faq)

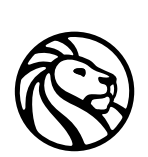

### **Note: E-books/audiobooks can always be returned early. All e-books/audiobooks are fine-free.**

[www.nypl.org/blog/2020/03/16/return-digital-materials](https://www.nypl.org/blog/2020/03/16/return-digital-materials)

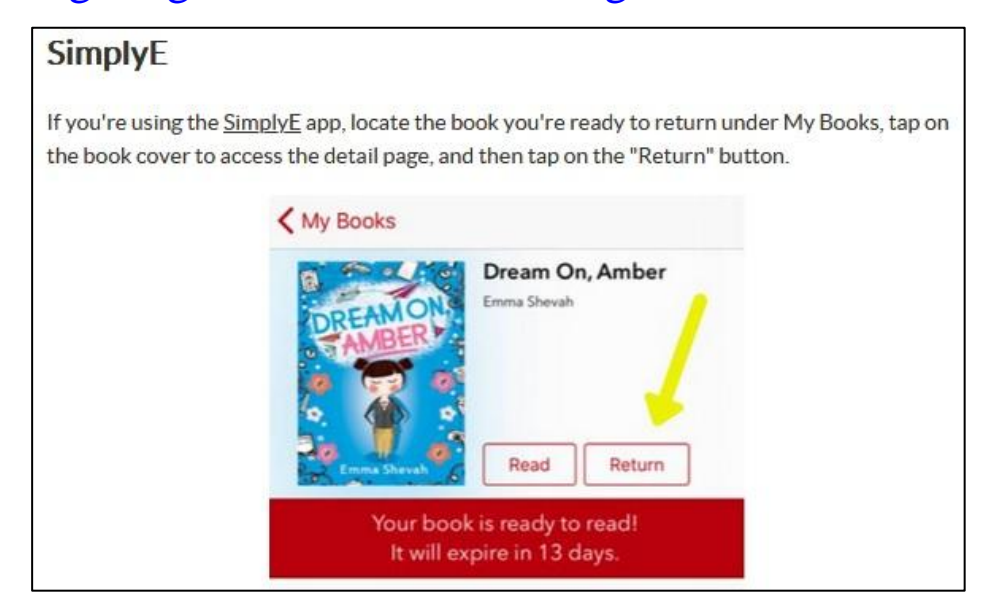

**The SimplyE digital barcode and PIN can also be used to** 

### **access some digital databases from home.**

[https://on.nypl.org/3a2hzbG](https://on.nypl.org/3a2hzbG%09)

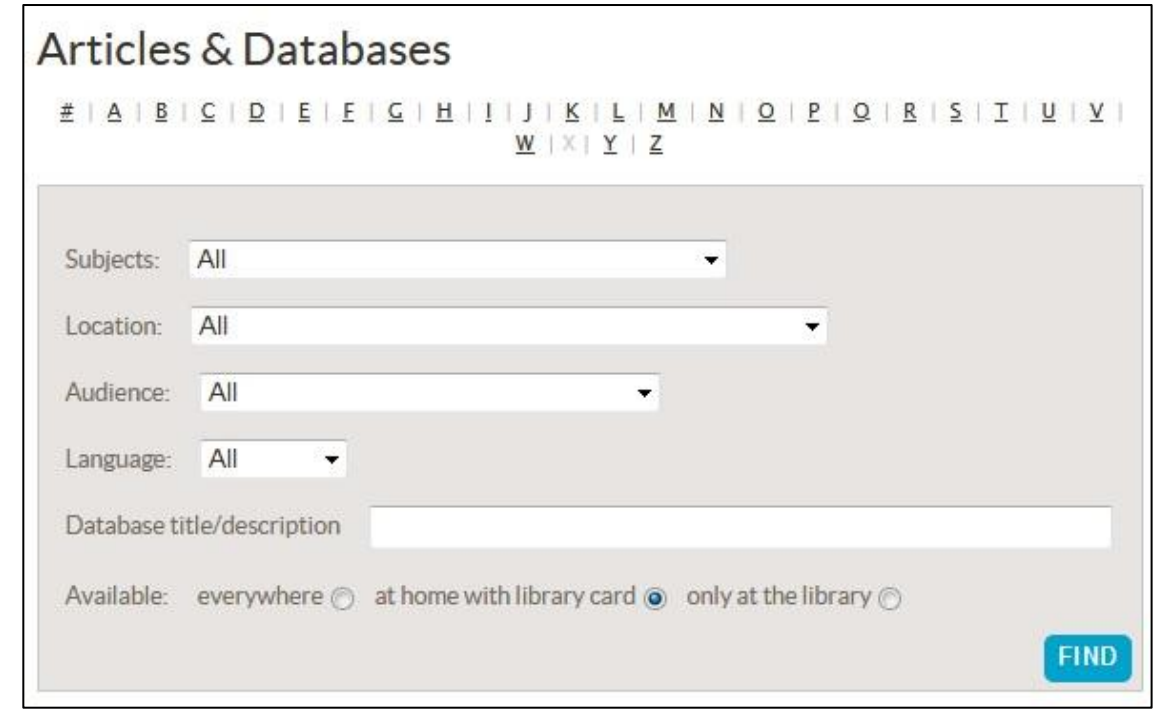

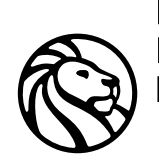

New York **Public** Library

**NYPL.ORG**